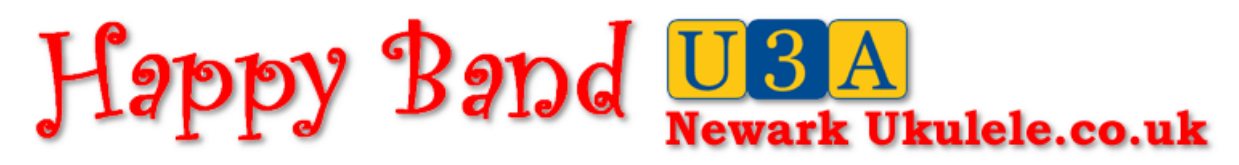

# **U3A NEWARK UKULELE COOKIES**

Welcome to the U3A Newark Ukulele website. If you are reading this then it means that you cannot get access to our website because your browser has disabled cookies. The U3A Newark Ukulele website runs a secure area in the web site for members only. In order that the website knows whether you are a member of the U3A Newark Ukulele group it reads your 'cookie'. If you are not a member of the group you still can have access to the site and you are able to access the public domain material we have, and you are welcome.

### **WHAT IS A COOKIE?**

A cookie is a file the web site opens up and saves to a secluded part of your main drive and it stores certain items of information about you. It does this because that information might be useful to help you navigate across the website, especially if the web site is large and complicated. The U3A website has over 1,500 files, and a lot of them are interactive.

The U3A Newk Uke cookies carry the following information. Your name, your password, whether ou are right handed or left handed, and whether you want stuff displayed for android or windows, and that's all.

The cookie lets each interactive page know whether you are a legitimate reader or not. If not then it would direct you back to the home page. It's as simple as that.

The cookie is created on a successful log on, and is deleted when you log off. If you don't log off before you close down, then very conveniently the cookie is still there when you open the site up again, and you don't have to start by logging in again. That's how it works.

# **WHY IS THERE A PROBLEM WITH COOKIES?**

A lot of browsers have a default setting that disables cookies. In unscrupulous hands a cookie can be used as a means of spamming a visitor to a site, and so the makers of internet browsers will assume that their users will want cookies disabled. If your idea of a good time is to surf porn sites then perhaps its a good idea to leave your cookies settings on disabled. However, if you try to read U3A Newark Ukulele with cookies disabled you get a screen telling you that you have cookies disabled and that we can't proceed. It's not a big deal to alter these settings if somebody tells you how.

## **ALTERING YOUR COOKIE SETTINGS**

These vary from browser to browser, but all have some means of allowing you to enable your settings.

#### **Mozilla Firexox (PC Windows)**

Click on the menu icon (3 horizontal lines) on the extreme right of the menu bar. On the drop down menu click on 'options'. In the pop up window click on 'Privacy'. In the section on 'history' select 'use custom settings for history'. Ensure 'Accept third-party cookies' is set to 'always'.

#### **Mozilla Firefox (Android)**

Tap on the menu icon (3 dots) on the extreme right of the menu bar. On the drop down menu tap on 'Settings'. On the pop up page tap on 'Privacy'. Tap on 'Cookies' and select 'enabled'.

#### **Google Chrome (PC Windows)**

Click on the menu icon (3 horizontal lines) on the extreme right of the menu bar. Click on 'Settings'.

At the foot of the page click on '+ show advanced settings'. Under 'Privacy' click on the button marked 'Content Settings...' and then select under Cookies 'allow local contact to be set'.

## **Google Chrome (Android)**

Tap on the menu icon (3 dots) on the extreme right of the menu bar. On the drop down menu tap on 'Settings'. Tap on 'Site Settings'. Tap on 'Cookies' and select 'Allow third-party cookies'.

## **Internet Explorer**

Click on the tools icon (A gear wheel) on the extreme right of the menu bar. Click on 'Internet Options'. Click on 'Privacy'. Internet Explorer gives a range of security settings on a vertical slider, the most secure being at the top, and the least secure at the bottom. Set the slider on the third mark from the top.

## **Special Note on Android Browsers**

Sometimes an Android browsers decides it is going to act as though cookies are disabled. You go to settings and find to your surprise that they indicate that cookies are enabled just as you thought they were. Simply toggle them between disabled and enabled and you will find it now works ok.

This is not an exhaustive account covering all types of browsers, but one way or the other a browser has to manage cookies and you will find the means of enabling cookies somewhere in the browser's settings.